# 『好き好き LATEX 2*ε* 初級編』の補足・解答・用語集

# 渡辺徹*∗†*

# 2007 年 6 月 29 日

#### 概要

「問題に解答がないと分かり辛い」というご意見がありましたので、解答を配布する事としました. 略解 は原稿中のコメントにその記述があります. 本来であれば一つの書籍で完結させるべきだと思いますが、初 学者が複数の選択肢を閲覧できるような冗長な記述は避けたいと感じていました. さらに,従来の TEX の 世界における用語の扱いについても疑問を抱いておりました."cross reference" はクロス参照と訳するの は適切ではないだろうし,かといって相互参照では直感的な理解に欠ける…という討論を頭の中で続けてお りました.その結果,類書の用語とは異なる言い回しや表現が比較的多くなったと思いますので,対応表の ようなものも作成する必要があると判断しました.日常的用語,慣習的用語ではうまく表現できないと判断 したものには,新しく用語を作っている物もあります.以下,『本文書』という表現を『好き好き LATEX 2*ε* 初級編』及び『学生・研究者・科学者のための LATEX を用いた論文作成術』として扱います.

# 目次

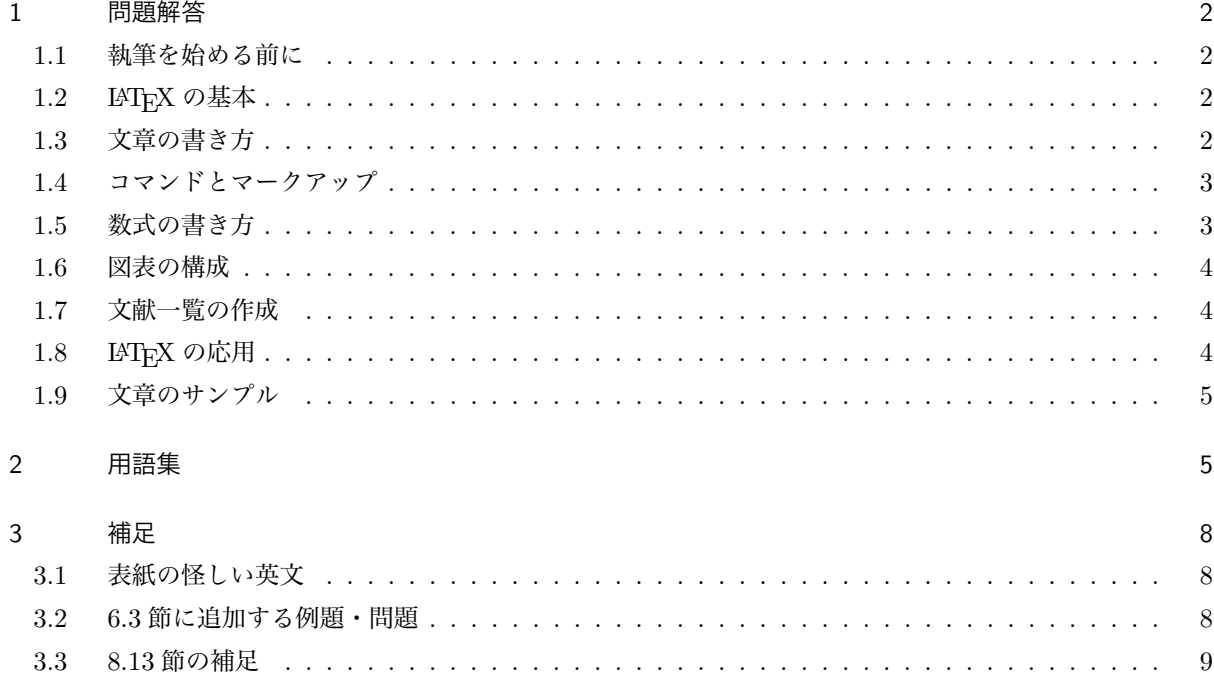

*<sup>∗</sup>* http://mytexpert.sourceforge.jp/

*<sup>†</sup>* thormac(at)gmail(dot)com

# 1 問題解答

1.1 執筆を始める前に

問題はありません.

# 1.2 LATEX の基本

- 解答 2.1 どのような文章例でも良いでしょう. 憲 法序文でも構いません.タイプセットした時 にエラーや警告が出たならば,そのエラー・警 告が表示されている行をよく観察して,何が 原因かを考えてみてください.
- 解答 2.2 実際には EasyTFX とか TFXShop のよう な執筆支援環境を使ってしまえば,このような 冗長な操作は必要ないでしょう.「なぜ LATFX を使いたいだけなのに,CUI 環境のコマンド なんて覚えなければならないんだ」と思われ る方も多いと思います. しかし, TFX の根本 的な部分はいまだに伝統的なインタフェース しか提供していません.後付けで GUI 環境で 操作できるフロントエンドを他の作者が開発 しているに過ぎません.このような操作が出 来ると後々便利なこともありますので、試し に実際に打ち込んでみてください.
- 解答 2.4 非常に簡単なファイル,

\documentclass{jbook} \listfiles \begin{document} test \end{document} をタイプセットしただけでも, pldefs.ltx もっとも基本となる定義がな されたファイル jy1mc.fd 横組用明朝ファミリーに関する書 体定義 jy1gt.fd 横組用ゴシックファミリーに関す る書体定義 jt1mc.fd 縦組用明朝ファミリーに関する書 体定義 jt1gt.fd 縦組用ゴシックファミリーに関す る書体定義

kinsoku.tex 禁則処理に関する設定ファイ ル

plpatch.ltx pLATEX のパッチファイル jbook.cls 書籍作成用文書クラスファイル jbk10.clo 基本となるフォントサイズを 10 pt で版面を設定するためのファイル というファイルが読み込まれています.つま

り,自分が意図したことよりも多くの処理が 裏でなされているという事になります.

- 解答 2.5 最近はあまり psutils も使われなくなっ て来たのではないでしょうか。私もほとん ど使っておりません.正式名称は PostScript Utilities だと思います. 以下のプログラムが 含まれていますが,これら以外にもスクリプ ト類が付属する場合もあります.
	- psbook 面付けがしやすいようにページを入 れ替えます.

psselect 選択したページだけ抽出します.

- pstops 詳細な設定により入力 PostScript フ ァイルから面付け,ページ選択,ページ 入れ替えを行ないます.
- psnup 複数のページを一枚に集約します.
- psresize ページサイズを変更します.
- psmerge 複数の PostScript ファイルを結合 します.
- epsffit EPSF ファイルの bounding box を 指定された物に変更します.

# 1.3 文章の書き方

解答 3.3 一人の場合、簡単には次のようになるで しょう.

\maketitle{一人目}

実は、LATFX の内部において \maketitle は 次のような仕組みで出力されています.

\begin{tabular}[t]{c} 一人目 \end{tabular}

このため、複数行にしたい時には単純に \\ を 入力すれば良い事になります.では,三人の 場合はどうなるでしょうか.

\maketitle{一人目 \and 二人目 \and 三 人目}

これは \and が tabular 環境の終わりと始め を宣言すれば良いという事になります.

\begin{tabular}[t]{c}

一人目\end{tabular}\begin{tabular}[t]

一人目\end{tabular}\begin{tabular}[t] 一人目

\end{tabular}

このようにして著者名の上部を整列の基準と して構に並べるのを実現しています.

- 解答 3.5 \parindent と \parskip を調整する事 で,段落始めの字下げなし・段落間の空きに よる段落分けという設定が可能ですが,通常 は使わない方が良いと思います.紙面ではな く,電子形式のみによる文書配布ではあり得 るかもしれません.このような設定にすると 余計に紙面を食うので,資源に限りがある場 合は、LATFX における通常の設定のままで体 裁を整えてください.
- 解答 3.6 実際に入力例をタイプセットするだけで 結果が分かります

# 1.4 コマンドとマークアップ

- 解答 4.1 \newcommand や \newenvironment のよ うに,新規に環境・宣言・命令型のコマンドを 定義すると,自動的に複数行の段落を引数と して受けとるようになります.諸刃の剣だと 私は思いますが,明らかに単一の段落しか受 けとらないようなコマンドであれば,アスタ リスクを付与して定義しても良いと思います. 複数の段落を受けとるという事は,終端記号 (terminator) である閉じの波括弧を入れ忘れ た場合、最悪原稿の末尾までそのコマンドに 入力文字列が連れ去られる事になります.
- 解答 4.3 ・も ・ろ ・い (fragile) コマンドと壊れにくい (robust) コマンドの例を示しています.ほと んどのコンパイル型言語で言える事ですが,

コンパイラはテキスト置換しか内部で行なっ ていません.人間がどのようなオブジェクト (手続きやデータ)をマクロや関数として抽象 化 (abstraction) したとしても,計算機内部 では、ただの文字列に過ぎません. TEX コン パイラは文字を紙面に組版するために,文字 列を展開 (expanding) します. 与えられた引 数を逐次的に展開するか,どの引数を展開す るか,という内部処理の問題をかいま見るた めの例題として結果も本書に載せています. ここではもろいコマンドの中にアットマーク '@' が含まれているために,エラーが生じてい ます.

解答 4.5 問題文では \thesection だけを再定義し ています.

> \documentclass{jsarticle} \renewcommand\thesection{\Alph{section}} \begin{document} \tableofcontents \section{序論} \subsection{構成}

\end{document}

しかし,これだけでは下位のカウンタに対し て再定義内容が波及していませんので,これ とは別に対処が必要になります.小節にも節 の体裁変更を適用するには次のようにします.

\renewcommand\thesubsection {\thesection.\arabic{subsection}}

# 1.5 数式の書き方

- 解答 5.1 実際に入力し,その結果を吟味して頂けれ ばご理解頂けると思われます.
- 解答 5.2 eqnarray\* 環境の中で次のようなエラー が生じします.

! LaTeX Error: Too many columns in eqnarray environment.

eqnarray 環境に許容できる以上の列が追加 されている事を示します.これにより 3 列ま で整列させられる事が分かります.

解答 5.14 解答略.

- 解答 5.15 視覚的に違いはないと言って良いでしょ う.内部では array 環境の中央揃えを用いて いる事と等価だと考えられます.
- 解答 5.16 \multlinegap は先頭行の空きを調整す るためのコマンドである事が分かります.

解答 5.18 解答略.

- 解答 5.19 原 稿 中 で 頻 出 す る 数 学 関 数 は 全 て \DeclareMathOperator で定義しておくと 便利だと思います.局所的にしか使用しない 場合でも \operatorname を補うようにする と,適切な空白が補われます.
- 解答 5.20 要するに array 環境を使っていると考 えて良い訳ですから,垂直方向の揃えが変更 されます.といっても,それほど使用頻度が 高い訳ではないと思いますが.

# 1.6 図表の構成

- 解答 6.2 \maketitle と \and がどのように定義 されているかを解説する物です.このような テクニックは他に適用できるパターンがあり そうです.
- 解答 6.5 文章幅に応じて、張り込む画像の大きさ を変更したい時に,\linewidth を使うと大 変便利です.特に 2 段組の場合の文章では, 段の幅一杯に画像を拡大したい時があります. \includegraphics の width オプションに \linewidth を入れてあげれば,それだけで 微調整などが不要になります.

# \includegraphics[width=\linewidth] {images/filename.pdf}

- 解答 6.10 'pa' というのがパスを追加するコマンド です.このパスに対して実線を描くのが 'fp', 塗りつぶしのための 'ip',破線を描く 'da',点 線を描く 'dt', スプライン曲線を描画する 'sp' などがあります.'sh' というのが塗りつぶし を指定するためのコマンドになります.
- 解答 6.11 何十年も前に開発された描画用プログラ ム PIC です. いまは PIC よりも便利な描画 プログラムが沢山あると思います.

# 1.7 文献一覧の作成

- 解答 7.1 なぜか C コンパイラの話が出てきますが, とにかく、相互参照がうまく行くまで TFX で はタイプセットを複数回行なわなければなり ません.
- 解答 7.2 アスタリスクを指定すると『文献データ ベース中にある全てのエントリ』を \nocite した事となります(ワイルドカードとして働 きます).詳しくは用語集『相互参照』を参照 してください.

#### 1.8 LATEX の応用

解答 8.1 解答略.

解答 8.2 単に margin オプションに 2 cm を指定す るだけです.

\geometry{margin=2cm}

- 解答 8.3 解答略.
- 解答 8.4 解答略
- 解答 8.6 もしかしたら type1ec パッケージがない ために,エラーになるかも知れません.この 場合は type1cm を使ってください.結果は 次のようになります.

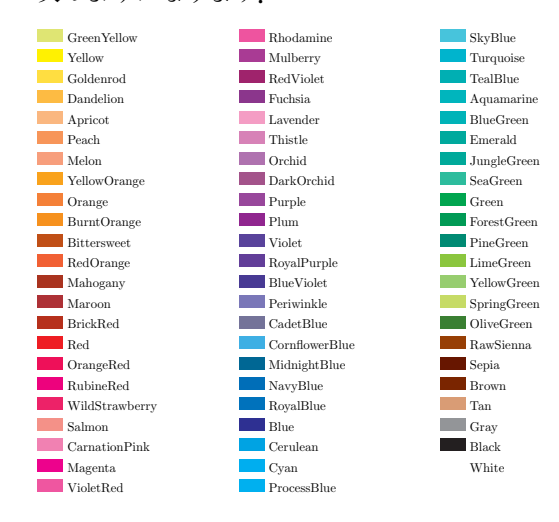

- 解答 8.9 好みの問題もあると思いますので、適宜 ご自分が良いと判断された設定を用いてくだ さい.
- 解答 8.10 どうやら例題と問題を書き間違えたよう です.普通に入出力例を吟味してください.

解答 8.11 サンプルファイルはウェブ上からダウン ロードできます.

> tar zxvf mainsrc.tgz cd mainsrc make

まずは,上記のように実行してみてください. うまく行かなければ環境依存な記述がある可 能性もあります.main.tex の文字コードが EUC-JP なので,UTF-8 対応の ptetex3 で は platex-euc を実行する必要性があるかもし れません.

- 解答 8.13 入力例を実際にタイプセットすると結 果が分かります 実数に対応させるためには 本書の解説だけでは実現するのが難しいと 思います.こういう計算を得意としているの は Excel のような表計算ソフトです. あまり TEX でなんでも実現しようと無理をしない方 が歳を取らずに済みます.
- 解答 8.14 結果は次のようになります.

 $f = \sqrt{a_1} + \sqrt{a_2} + \sqrt{a_3} + \sqrt{a_4} + \sqrt{a_5} +$  $\sqrt{a_6} + \sqrt{a_7} + \sqrt{a_8} + \sqrt{a_9} + \sqrt{a_{10}} + \sqrt{b_1} +$  $\sqrt{b_2} + \sqrt{b_3} + \sqrt{b_4} + \sqrt{b_5} + \sqrt{b_6} + \sqrt{b_7} +$  $\sqrt{b_8} + \sqrt{b_9} + \sqrt{b_{10}}$ 

- 解答 8.19 解答略.
- 1.9 文章のサンプル
- 解答 9.2 節見出しの番号の後にピリオドが付与さ れます.場合によってはピリオドを付けるよ うな体裁にする事も良くあります.
- 解答 9.3 '\par\nobreak' を 削 除 す る と 章 番 号と見出しの間の改行が無くなります. \vskip\Cvs は垂直方向の空きが少なくなり ます. '\raggedright' は左揃えのコマンド ですから '\centering' にすると中央揃えに なります.
- 解答 9.4 右余白が左余白と同様になります. 左余 白だけで引用を示す体裁もあれば,右余白も 追加する引用の体裁もあります.どちらが良 いかは,慣習(と好み)に応じてください.
- 解答 9.5 \leftskip や \rightskip は左右の空き

を調整するためのコマンドです.これらの記 述を削除すると左右の余白があります.1 cm では余白が広い,または狭いと感じた場合は \linewidth を参照して次のように対処する 事も出来ます.

\advance\leftskip .05\linewidth \advance\rightskip .05\linewidth

上記のように設定するとその段落における幅 の 5% の余白を左右に追加する体裁となりま す. これにより1段組と2段組が混在するよ うな場合でも多少なりとも見映えが良くなり ます.2006 年 9 月以降の jsclasses ではその 段落における幅の 6.28% の余白を左右にそれ ぞれ挿入するように変更されました.

解答 9.6 目次における章見出しの大きさに \large が適用されて,一段階大きくなります.

# 付録 A の解答

- 解答 A.3 \usepackage コマンドに種々のパッケー ジを指定するだけで,基本書体の変更が簡単 にできる事が実感できると思います. さらに, 部分的にも全体的にも版面の印象が変わった り,文字の組まれ方が異なっている事と思い ます.
- 解答 A.4 解答略.

# 2 用語集

括弧内は関連する節番号を示す.

あ行

イニシャルコマンド initial command (2.1.7) 原 稿の先頭部分,\documentclass 命令が始ま る前にしか記述できないコマンドの事です.

# か行

角括弧 bracket (2.1.8) 『ブラケット』または『大 括弧』と呼ばれる事があります. 小括弧, 中 括弧、大括弧というのは分かり辛い、非直感 的であるという指摘により,本文書では一貫 して角括弧としています.そもそも数式中で

は括弧の大きさを段階的に調整する事が可能 で,ブレースを指し示す『大括弧』は大きくも なり、小さくもなります。これにより、『角括 弧』と書いた方が直感的であり一貫性がある と判断して 'bracket' を訳しました.

- 組版 typesetting (1.1) 「ある媒体,特に書籍な どの紙のうえに読者が読みやすいように必要 な情報を適切な位置に配置する事」と本文中 にありますが、伝統的には種々の書体 (types) を適切な処理をして書籍の体裁及び書式を決 定・調整 (setting) し,文字が並んだ版を作成 する事にあります.本来は活版印刷における 活字を物理的に並べて一枚の版を作成する行 為を指します.書籍作成には,原稿執筆,編 集,校正,組版,面付け,印刷,裁断,製本と いう一連のプロセスがあります.現代的広義 の組版という用語は原稿執筆から校正(場合 により面付け)までのプロセスを含むと考え ても良いと思います.
- コマンド command (2.1.1) 類書においてもコマ ンドという用語で統一していると思います. 定義によっては「宣言型コマンド」「命令型コ マンド」「環境型コマンド」というように,三 つに分けている場合もあります.

さ行

相互参照 cross reference (4.5) 『相互参照』と か,そのまま『クロス・リファレンス』と表記 する事が多いです.多少ではありますが『ク ロス参照』とする書籍もある. TFX に限らず 一般的なコンパイラは,ある要素にラベルを 付与し,そのラベルを参照する時に後方か前 方かによって(プリプロセッサが判断して) コンパイル回数を調整します. 伝統的 C 言語 のコンパイラであれば,後方参照 (backword reference) は許容されておらず,マクロ・定 数・変数・関数の定義はラベルを使用する地点 よりも前方に位置しなければなりませ n. 前 方参照 (forward reference) のみという事は処 理速度がそれだけ早い事になります. TFX も マクロや変数に関しては後方参照が認められ ていませんが,『カウンタ変数』だけは(複数 回のタイプセットを行なう事で)後方参照で

きるような仕組みになっています。そのため, 節見出しや図表番号におけるカウンタ変数の ラベルは前後のいずれでも参照できるという 点から,相互参照 (cross reference) という名 称になっているものと思います.

- 書体 typeface (1.1) 書体とは文字 (type) の系 統・様式の事です. 活版印刷における活字 の字面 (face) の種類を示すと考えて良いと思 います.
- ソースファイル source file (2.1.1) 文書の本文と LATEX のコマンドを記述した原稿の事です. LATEX はコンパイル型の言語であり,もとの ファイルに直接修正を施す訳ではありません ので、原稿 (source) が必要になります.

た行

- タイプセット typeset  $(2.1.1)$  本書では LATFX の 原稿から TFX プログラムを介して成形された DVI ファイルを生成する事です. 本来は活版 印刷における用語です.用語『組版』も参照 してください.「タイプセットしてください」 とあった場合は,platex コマンド等を実行す る事を示します.
- 端末 terminal (2.1.2) ターミナル,コンソール, コマンドプロンプトの総称です. いかなる環 境においても,文字のみによってオペレーティ ングシステムのカーネルに対して処理を要求 する CUI 環境の事を示します. 本書の大部分 では「コンソール」として表現されている場 合が多いです.

#### な行

波括弧 brace (2.1.8) 『ブレース』『中括弧』と呼 ばれる事があります.同様に,用語『角括弧』 も参照してください.

は行

プリアンブル preamble  $(2.1.6)$  \begin{document} よりも前の部分の事を示します.この部分 でしか使用する事を許されていないコマ ン ド をプ リ ア ン ブ ル コ マ ン ド (preamble command) と呼びます.

- マークアップ mark-up (1.6) ある具体的なオブ ジェクトに対して,その上位の概念及び概念 的構造を付与する事を意味します.1.6 節の 例では『人類普遍の原理である』という文字列 を中央揃えにするために center タグ,center 環境で括っています.これはその文字列に対 して視覚的な構造を表現している事になりま す.4 章のコマンドとマークアップ(手続きと データの抽象化)に関係する重要な概念です.
- 丸括弧 parentheses (2.1.8) 『パーレン』または 『小括弧』と呼ばれる事があります.同様に, 用語『角括弧』も参照してください.

# ら行

ログファイル log file (2.1.2) 何か作業をした時 に,部下は上司に対して簡単には「任務完了 しました」の一言だけで報告を終わらせま す.「詳細は報告書にまとめておくように」と 上司に言われた時だけそのような文書をま とめると思います. LATFX において、その報 告書に該当するのがログファイル (拡張子が .log) です. ログファイルを読むためには、あ る程度の経験と知識が必要になります. 実際 には処理を実行している時に出力される警告 とエラーだけを注意するようにすると効率的 だと思われます. LATFX ではエラーになると (interaction mode である限り)指揮官(タイ プセットを命令した人間)に指示を求めてき ます.

# 3 補足

# 3.1 表紙の怪しい英文

『好き好き LATEX 2*ε* 初級編』の表紙には次の一文が大体的に表示されています.

*Love Love LATEX —for all beginners at the entry level by Thor Watanabe*

*"The TEXbook has good examples, problems, and jokes."*

要するに優れた教科書には良い例題・問題・ジョークがちりばめられている、という事です. 本書は例題と問 題をある程度含めました.依然として満足できる量ではないので,今後『問題』の数は増えるものと思いま す.ジョークに関しては,多少ではありますが,原稿中のコメントに含めるようにしました.

# 3.2 6.3 節に追加する例題・問題

表 6.3 には八つの列指定子が列挙されていますが,その内の '@', 'p', '\*' の使い方についての解説・例題・ 問題がありませんので補足します.

'@' は縦一列に指定した要素を追加するものですから,例えば次のようになります.

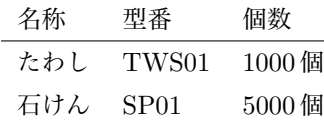

\begin{tabular}{lll0{\, 個}} \hline 名称 & 型番 & \multicolumn{1}{l}{個数}\\ \hline たわし & TWS01 & 1000\\ 石けん & SP01 & 5000\\ \hline \end{tabular}

次に '@' を使う例を示します. '@' を使うと、該当する列を指定した幅で折り返すようになりますので、非 常に長い説明をつける時に使用します.

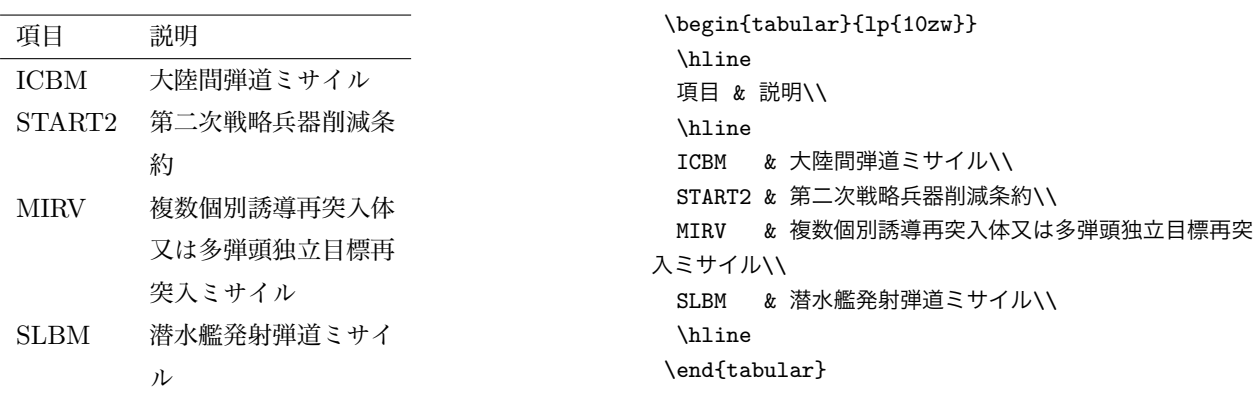

最後に '\*' を使う例を示します.これを用いる必要性というのはないと思いますが,何度も同じ表現しかな

い列指定子を記述する場合には,意味が明瞭になると思います.

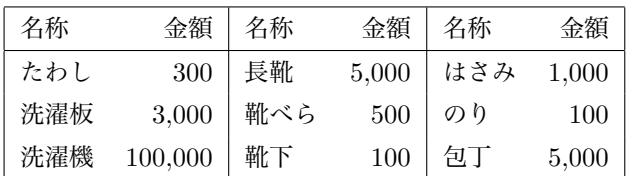

\begin{tabular}{|\*{3}{lr|}}

\hline 名称 & 金額 & 名称 & 金額 & 名称 & 金額 \\ \hline たわし & 300 & 長靴 & 5,000 & はさみ & 1,000\\ 洗濯板 & 3,000 & 靴べら & 500 & のり & 100\\ 洗濯機 & 100,000 & 靴下 & 100 & 包丁 & 5,000\\ \hline \end{tabular}

即ちこれは,rl を 3 回繰り返して,rlrlrl として列指定子を記述した事と同じになります.

#### 3.3 8.13 節の補足

『原稿を複数のファイルに分ける』とありますが,これには問題を付けるべきであったと思います.9.2.1 節 も同様に,大規模文書の執筆方法に直接的に触れている箇所がありません.

書籍や論文は大きく分けて四つに分ける事が出来ます.

表 紙 読者が一目で何についての文書かが明確に分かる 1 ページで構成された題名情報.

前付け 目次,まえがき,謝辞を含む,本文とは直接的に関係のない要素.

本 文 序論,本論,結論等の本文を構成し,その論理性·妥当性を立証するために必ず必要となる要素. 付 録もここに属するが、付録である事が明確になるように区別する.

後付け 参考文献,用語集,索引,奥付などを含み,文書の付加的情報.

上記の四つの部分は、それぞれ次の命令で出力又は範囲の宣言をする事が出来ます. ただし,book 系のク ラスファイルだけで,report 系のクラスファイルには用意されていません.

表紙 \maketitle.

- 前付け \frontmatter により、それ以降が前付け部分である事を宣言する. LATEX ではページ番号がローマ 数字で表記される事になる場合が多い.
- 本文 \mainmatter により, それ以降が本文である事を宣言する. LATFX ではページン番号がアラビア数字 で表記される事になる場合が多い.
- 後付け \backmatter により,それ以降が本文である事を宣言する.

いずれの場合でも \cleardoublepae 命令等で,改丁(奇数ページから次のページを始めるように改ページ) されます.

まず,(大規模な書籍や)学位論文の構成は次のようになります.

表紙 (Cover page) 題名,著者名,日付などを明瞭に伝えるための顔.

概要 (Abstract) 本文全てを要約したもの.

目次 (Contents) 見出しを列挙したもの.

まえがき (Preface) 本文とは直接的に関係のない予備知識を補足するための文章.

序論 (Introduction) 背景,文脈,問題意識,研究目標を含んだ冒頭部分.

関連研究 (Related Work) 調査した研究と自分の研究との差異.

提案する理論 (The body of Proposal) 提案する理論等.

実験と評価 (Experiments and Evaluation) 提案する理論の妥当性の検証.

考察 (Discussion) 提案する理論が妥当かどうかを議論し,将来の展望や期待される効果についての言及. 結言 (Conclusion) 結論と今後の課題. 謝辞 (Acknowledgement) 研究費の提供者,研究補助者に対する敬意. 付録 (Apendix) 実験データやソースコード等,実験の信頼性を保障するための補足資料. 参考文献 (References) 先行研究や関連する研究の裏付けと道しるべ.

順番は若干異なる場合があります.

■例題 上記の構成をそのまま一つのファイルで記述しようと思えば、次のようになります。 以下のファイル をコピー&ペーストでも構いませんので,実際に ronbun.tex などのファイル名で保存し,タイプセットした 結果を吟味してください.

```
\documentclass[11pt,dvipdfmx,papersize]{jsbook}%
\usepackage{amsmath,amssymb,bm,verbatim,listings}%
\begin{document}
\title{卒業論文\\
コンクリートの流動性と硬化速度に関する研究}
\author{所属:工学部建築学科\\
学生番号: 120-333001\\
氏名:佐藤 高橋\\
指導教官:近藤 江崎}
\date{提出日:平成 18 年 1 月 31 日}
\maketitle
\frontmatter% 前付
\chapter{概要}
本研究はコンクリートの流動性と硬化速度の関係について考察するものである.
\chapter{はじめに}
挨拶のようなものをここに記述します.
\tableofcontents
\listoffigures
\listoftables
\mainmatter% 本文
%\doublespacing %
\chapter{序言}
背景,文脈,問題意識,研究目標について言及する.
\chapter{関連研究}
研究領域の詳細説明と関連研究の紹介をする.
\chapter{提案する理論}
提案する理論について言及する.
\chapter{実験と評価}
理論の妥当性を検証するための手法と評価方法.
\chapter{考察}
なぜ,それが妥当だと判断されるのかの根拠と,将来の展望など.
\chapter{結言}
結論と,今後の展開.
%\singlespacing %
\begin{appendix}% 付録
\chapter{ソースコード}
\end{appendix}%
\backmatter% 後付
\chapter{謝辞}
実験補助者,指導教官,研究費補助者に対する敬意.
\bibliographystyle{jplain}% 文献形式
\bibliography{ron}% 参考文献
\end{document}
```
■問題 しかし,単一のファイルに全ての内容を記述すると,膨大な量になり,語句の検索や全体の見通しが 悪くなります. そこで、ファイルを章毎に分割します. 次のように上記のファイルを改変してください. 章で 見出しを作成している所を \include 命令を使って別ファイルから読み込むようにします.

\documentclass[11pt,dvipdfmx,papersize]{jsbook}% \usepackage{amsmath,amssymb,bm,verbatim,listings}% \begin{document} \title{卒業論文\\ コンクリートの流動性と硬化速度に関する研究} \author{所属:工学部建築学科\\ 学生番号:120-333001\\ 氏名:佐藤 高橋\\ 指導教官:近藤 江崎} \date{提出日:平成 18 年 1 月 31 日} \maketitle % 表紙 \frontmatter % 前付 \include{00-abst}% 概要 \include{00-preface}% はじめに \tableofcontents % 目次 \listoffigures % 図目次 \listoftables % 表目次 \mainmatter % 本文 %\doublespacing % \include{01-intro}% 序言 \include{02-related}% 関連研究 \include{03-proposal}% 提案 \include{04-expeval}% 実験と評価 \include{05-disc}% 結論 \include{06-conc}% 結言 %\singlespacing % \begin{appendix}% 付録 \include{0a-source}% ソースコード \end{appendix}% \backmatter % 後付 \include{0b-acknow}% 謝辞 \bibliographystyle{jplain}% 文献形式 \bibliography{ron}% 参考文献 \end{document} それでは別ファイルを用意します. まず 00-abst.tex を次のように用意します. \chapter{概要}

本研究はコンクリートの流動性と硬化速度の関係について考察するものである.

00-preface も同様です.

\chapter{はじめに} 挨拶のようなものをここに記述します.

01-preface.tex も同様です.

\chapter{序言} 背景,文脈,問題意識,研究目標について言及する.

02-related.tex も同様です.

\chapter{関連研究} 研究領域の詳細説明と関連研究の紹介をする.

03-proposal.tex も同様です.

\chapter{提案する理論} 提案する理論について言及する.

04-expeval.tex も同様です.

\chapter{実験と評価} 理論の妥当性を検証するための手法と評価方法.

05-disc.tex も同様です.

\chapter{考察} なぜ,それが妥当だと判断されるのかの根拠と,将来の展望など.

06-conc.tex も同様です.

\chapter{結言} 結論と,今後の展開.

0a-source.tex も同様です.

\chapter{ソースコード}

0b-acknow.tex も同様です.

\chapter{謝辞}

実験補助者,指導教官,研究費補助者に対する敬意.

これでファイルの分割は終了です. 後はタイプセットを待つだけです. YaTEX を使ったり WinShell を 使っていると,\include している文書間の移動が楽になる事と思います.

# 索引

# $\overline{A}$

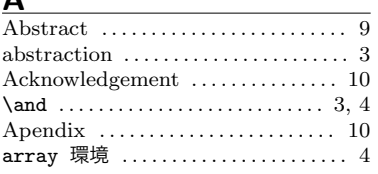

# $\mathbf{B}$

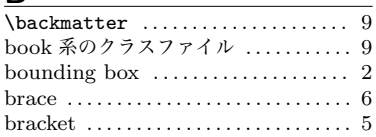

# $\mathsf{C}$

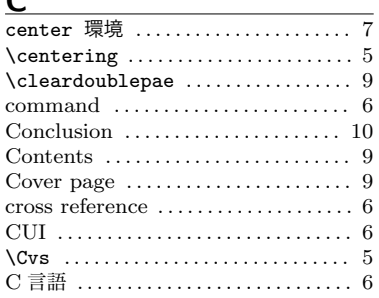

# $\overline{D}$

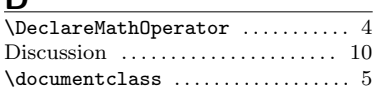

# $E$

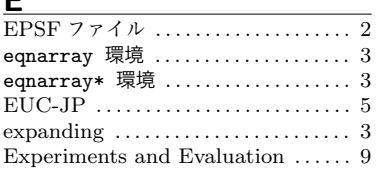

# $\overline{F}$

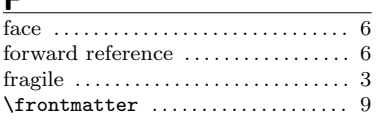

# $\overline{1}$

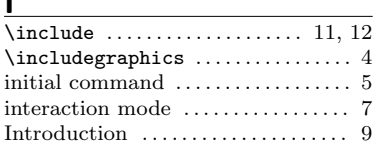

# $\mathbf{L}$

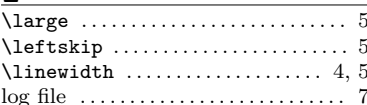

# $M$

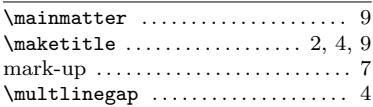

#### **NI**

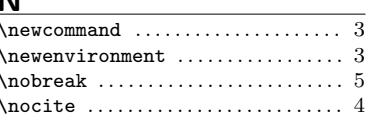

# $\overline{\mathbf{O}}$

J

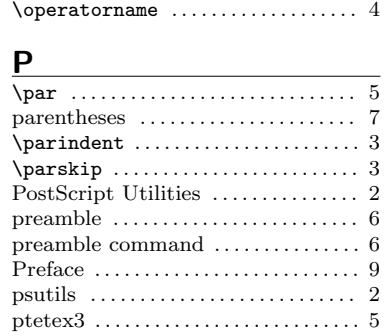

# $\overline{\mathbf{R}}$

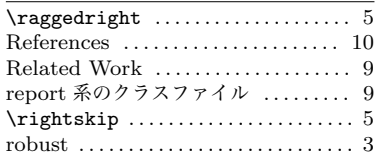

# $S$

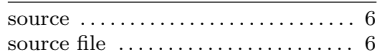

# T

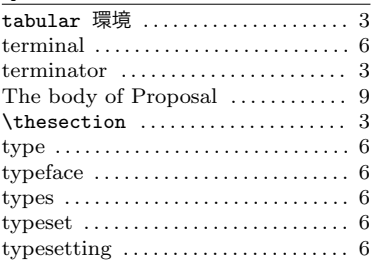

# $U$ </u>

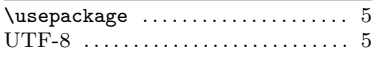

 $\frac{\mathbf{V}}{\sqrt{\text{vskip}}\ \dots}$  $\overline{\cdots \cdots \cdots 5}$ 

# ある

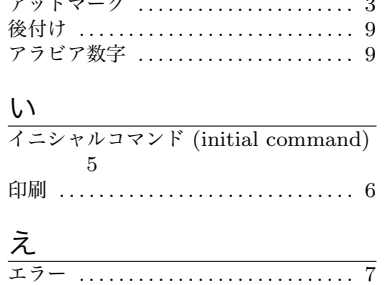

# お

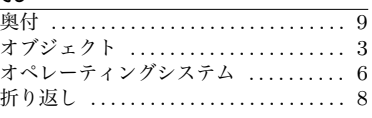

# $\n *th*\n$

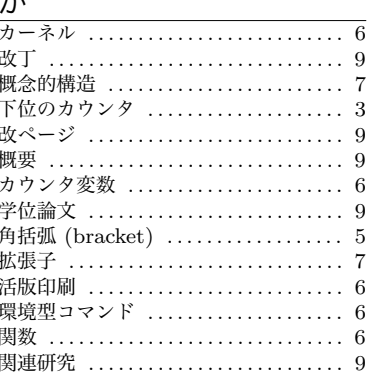

# き

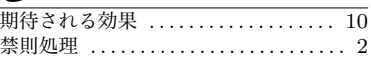

# $\overline{\left\langle \right\rangle }$

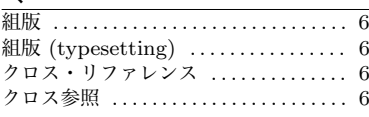

# け

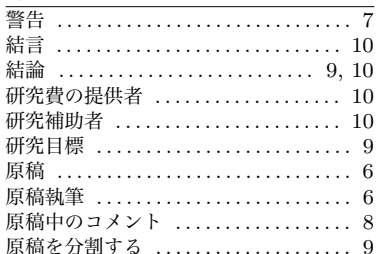

# $\vec{c}$

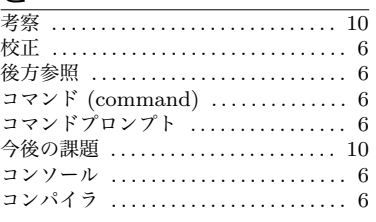

# 

# し

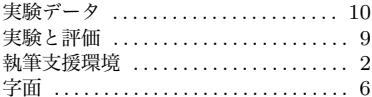

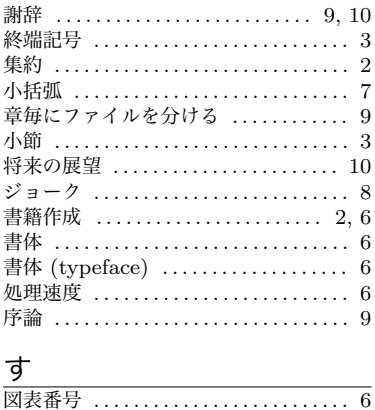

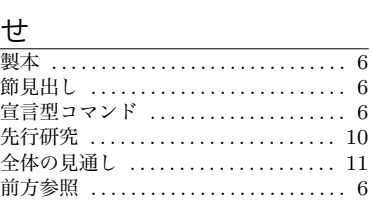

# $rac{z}{\sqrt{z}}$

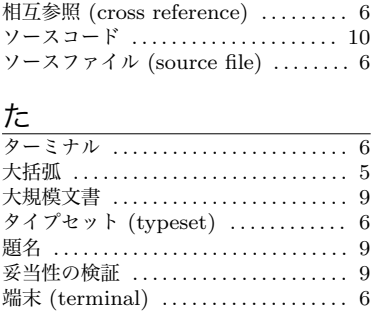

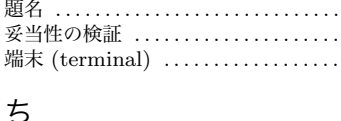

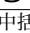

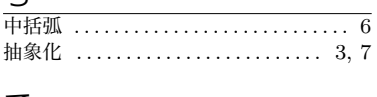

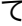

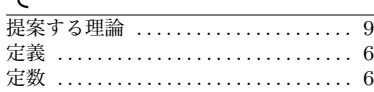

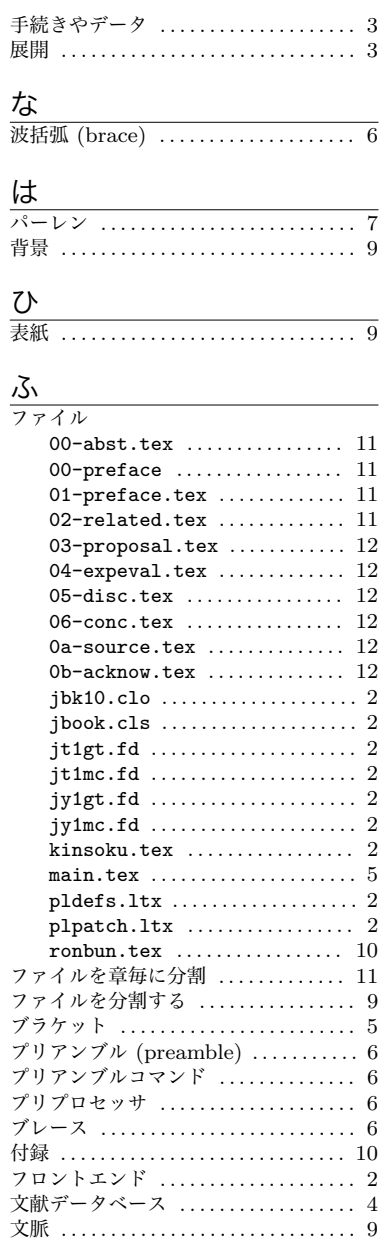

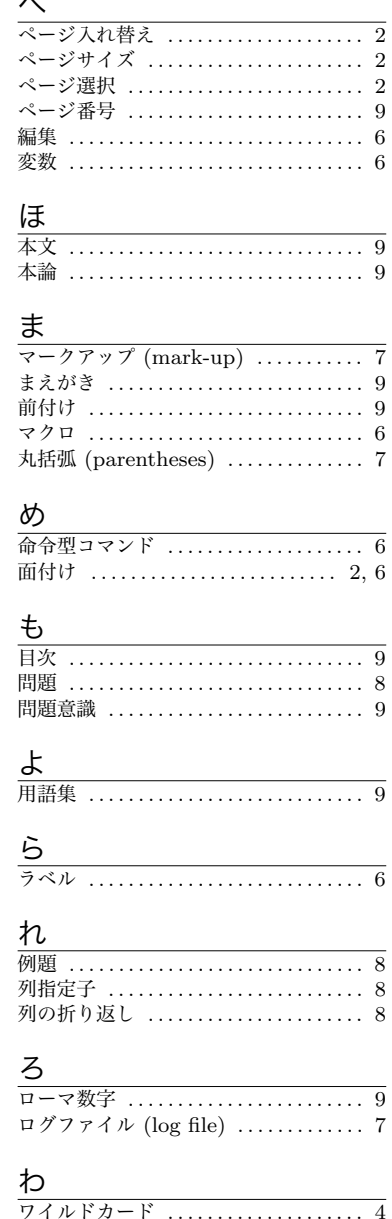

 $\overline{a}$